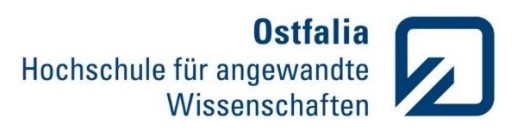

## **Übung 1**

Definitionen. Variablen

- 1. Definieren Sie zwei beliebige Variablen. Mit welchem Befehl werden:
	- alle Einträge aus dem Command Window gelöscht, sodass alle Variablen noch gespeichert bleiben?
	- eine der beiden Variablen aus dem Workspace gelöscht?
	- alle Einträge im Workspace gelöscht?

## Lösung:

- clc
- z.B. clear a
- clear all
	- 2. Welche der folgenden Variablennamen sind nicht zulässig?

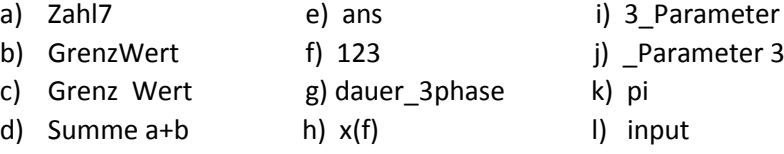

Welche Variablennamen dürfen vergeben werden, sind dennoch nicht empfehlenswert? Warum?

## Lösung:

Grenz Wert, Summe a+b, 123, x(f), 3\_Parameter, \_Parameter 3

Nicht empfehlenswert sind die vordefinierten Ausdrücke **ans**, **pi** und **input**. Die Befehle 'sin(pi)' und 'input' funktionieren dann nicht mehr.

Definitionen. Zahlen

3. Geben Sie den Befehl 'sin(pi)' ein und interpretieren Sie das Ergebnis. Stellen Sie die Zahl pi genauer dar und geben Sie den Befehl ,sin(pi)' erneut ein. Wird dadurch sin(pi) genauer berechnet? Ändern Sie die Genauigkeit der Berechnung durch die Datentypumwandlung.

Lösung:

sin(pi) format long pi sin(pi) int8(sin(pi))

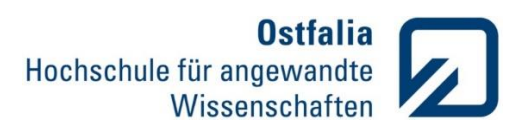

4. Erstellen Sie die komplexe Zahl z = 2-j3 auf mindestens drei unterschiedliche Arten. Verwenden Sie dafür die Befehle sqrt und complex (erfahren Sie mit MATLAB Hilfe mehr über die Befehle).

Lösung:

 $z1 = 2 - i*3$  $z2 = 2-i*3$  $z3 = complex(2,-3)$  $z4 = 2-sqrt(-1)*3$ 

Definitionen. Vektoren und Matrizen

5. Erstellen Sie eine quadratische Zufallsmatrix A, deren Elemente im Bereich von 90 bis 100 liegen. Testen und beschreiben Sie (als Kommentar) die Wirkung folgender Befehle: round(A), fix(A), ceil (A) und floor(A).

Lösung:

```
A = 100 - 10*rand(5)
```

```
round(A)% auf nächste ganze Zahl auf oder ab
fix(A) % in Richtung 0
ceil(A) % in positive Richtung
floor(A) % in negative Richtung
```
6. Erstellen Sie eine Matrix B, die in der ersten Zeile aus 10 linear und in der zweiten aus 10 logarithmisch verteilter Werte eines von Ihnen definierten Definitionsbereichs besteht. Ergänzen Sie die Matrix B durch die Abweichung der einzelne Werte in der dritten Zeile und interpretieren Sie das Ergebnis.

Lösung:

```
v1 = linspace(1,10,10);
v2 = logspace(0, 1, 10);A = [v1; v2; (v1-v2)]
```